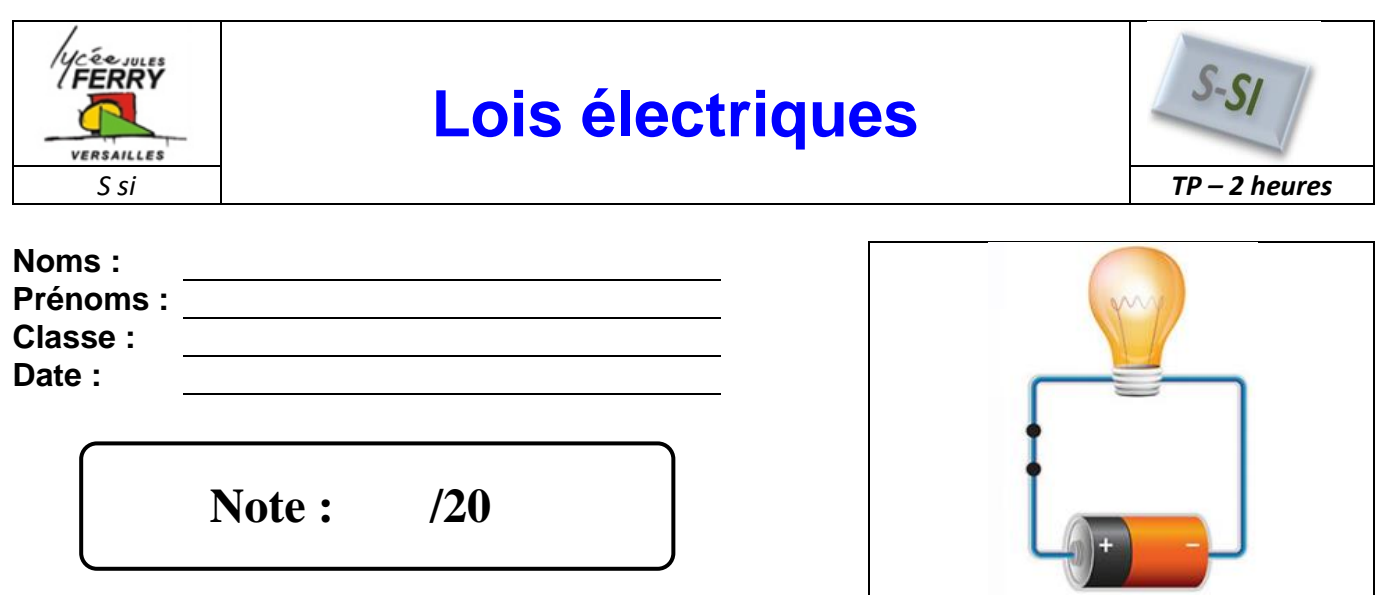

# **Objectif du TP**

Modéliser des schémas électriques avec le logiciel multiphysique Matlab.

### **Barème**

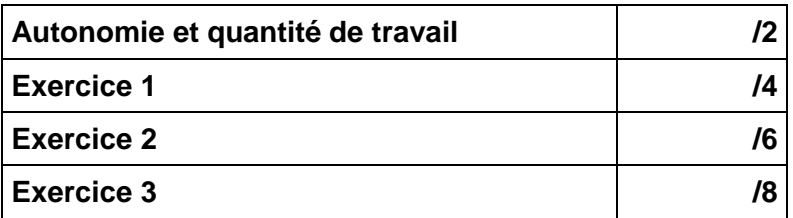

# **Compte-rendu**

Le compte-rendu du TP est à faire sur un document au format Word (n'oubliez pas d'indiquer vos noms en haut du document).

Le compte-rendu doit être transmis par mail ou déposé sur l'ENT à la fin de la séance de TP. Vous pouvez utiliser l'outil "Capture" du PC pour récupérer les images des modèles réalisés.

# **Exercice 1**

## **Association de résistances en parallèle**

**Q1**. Suivre le tutoriel de création d'un modèle Simulink pour réaliser le montage ci-contre. V=12V R1=220Ω R2=470Ω Sur votre compte-rendu, collez l'image de votre montage et noter les valeurs:  $I_1$   $I_1$  et  $I_2$ .

**Q2**: En utilisant votre cours, calculer les valeurs de I, I<sub>1</sub> et  $\mathsf{I}_2$ .

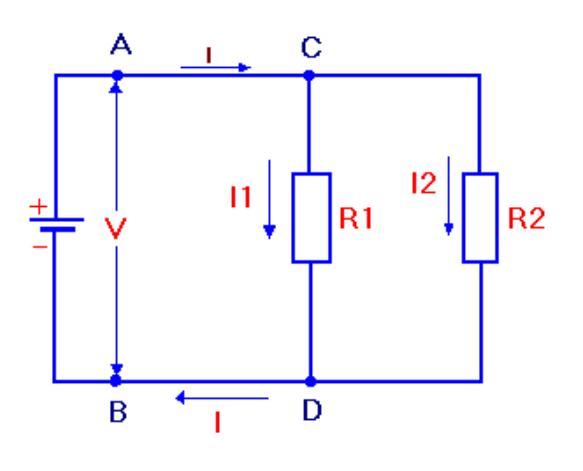

## **Exercice 2**

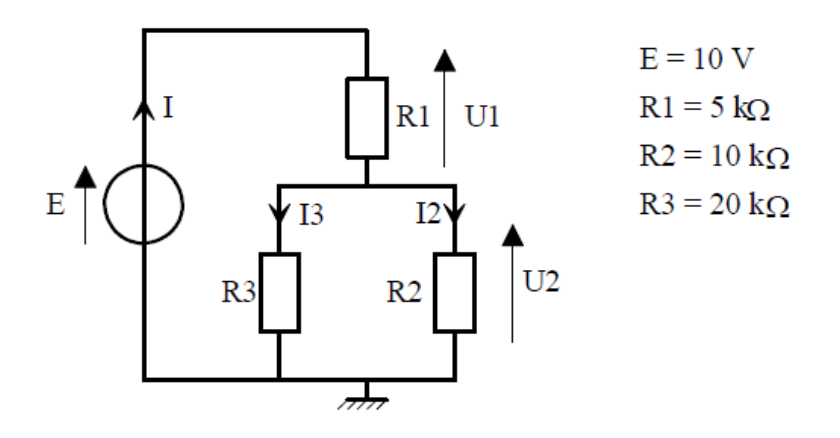

**Q3**. Réaliser sur Matlab le modèle Simulink du schéma électrique ci-dessus. Sur votre compte-rendu, collez l'image de votre montage et noter les valeurs:  $I_1 I_2$  et  $I_3$ .

**Q4**: En utilisant votre cours, calculer les valeurs de  $I_1$ ,  $I_2$  et  $I_3$ .

### **Exercice 3**

### **Introduction**

Pour mesurer la température au fond des océans, les océanographes doivent utiliser des thermomètres qui ne sont pas influencés par la pression environnante.

L'une des solutions possibles pour mesurer cette température est d'utiliser une thermistance (composant dont la résistance interne, en Ohms, varie en fonction de la température).

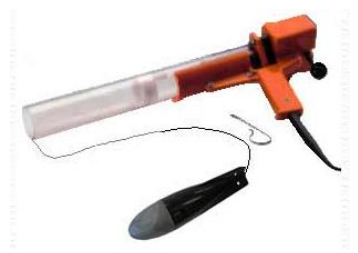

Un bathythermographe est un exemple d'utilisation d'une thermistance comme capteur de température. Cet appareil permet de mesurer la température de l'eau en fonction de la profondeur.

Pour utiliser le bathythermographe, il faut utiliser le lanceur de sonde. La sonde tombe en dévidant le fil bi-conducteur de la bobine située à l'intérieur de son carénage. Simultanément le navire qui s'éloigne du point de largage dévide le fil enroulé sur la bobine de la douille. L'enregistrement commence à

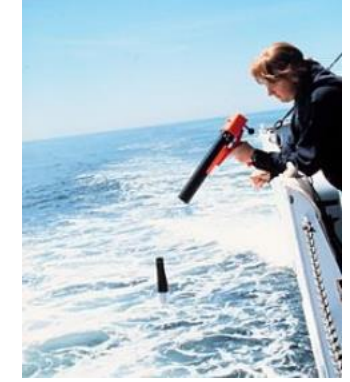

l'instant où la sonde touche la surface de l'eau. Le temps écoulé depuis le largage fournit la profondeur et la thermistance donne la température.

#### **Etude de la thermistance**

La courbe de réponse de la thermistance est donnée par l'équation Rth (Ω) = 100 + 2T (°C)

**Q1**. Sur Excel, tracer le tableau ci-contre, saisissez la formule et utilisez-là pour

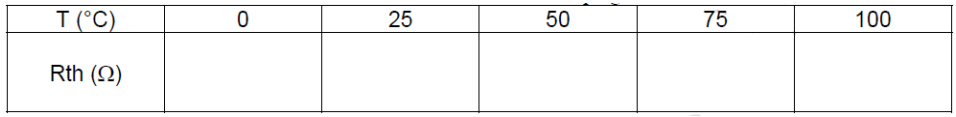

compléter tout le tableau. Copiez l'image de votre tableau et collez-la sur votre compte-rendu.

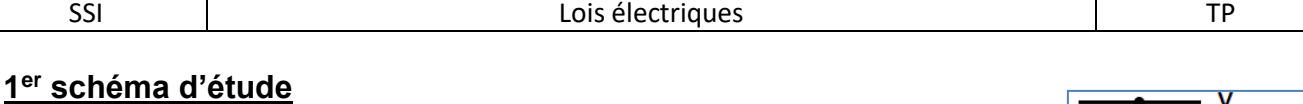

**Q2**. Exprimer la valeur de la tension aux bornes de la thermistance Vth en fonction de R, Rth et Vcc.

**Q3**. En utilisant Excel, compléter le tableau suivant qui donne les valeurs de Vth

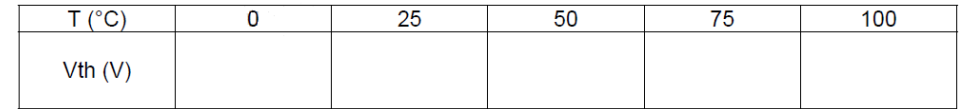

fonction de la température. On donne R = 200Ω et Vcc = 10V. Copiez l'image de votre tableau et collez-la sur votre compte-rendu.

## **2 ème schéma d'étude**

en

**Q4**. Exprimer la valeur de la tension Vth en fonction de Vcc, et des résistances Rth et R (Rappel Vth = VA- VB).

**Q5**. Pour quelle valeur de Rth avons-nous Vth = 0V ?

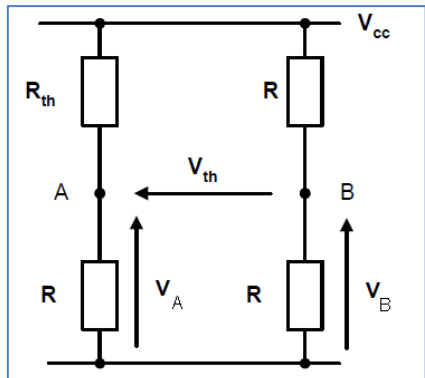

 $\mathsf{v}_{\scriptscriptstyle{\text{cc}}}$ 

 $\bar{V}_{th}$ 

D

 $R_{th}$ 

**Q6**. Sur Excel, compléter le tableau suivant qui donne les valeurs de Vth en fonction de la température T (Mêmes valeurs de Vcc et R que

précédemment). Copiez l'image de votre tableau et collez-la sur votre compte-rendu.

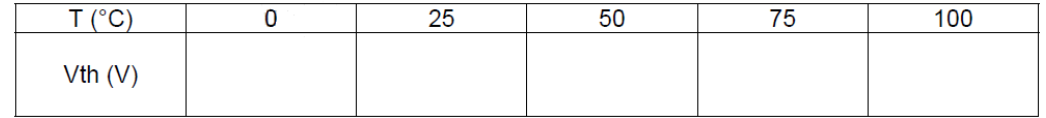

Sur Excel, faites apparaitre le graphe montrant d'une part l'évolution de la résistance Rth en fonction de la température et d'autre part l'évolution de Vth en fonction de la température

Vth en fonction de l'évolution de la température

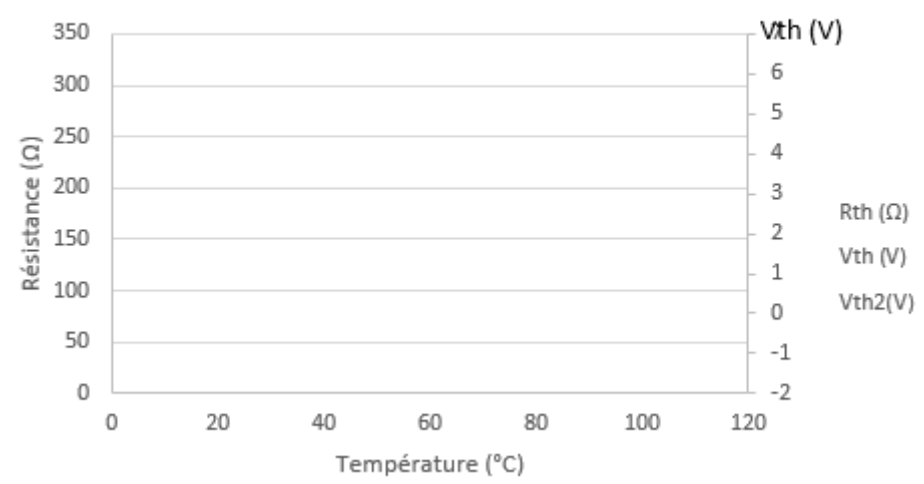

**Q7**: Tracer le schéma avec Matlab pour la dernière valeur de la résistance et vérifier que la valeur renvoyée pour Vth est cohérente par rapport à ce que vous avez trouvé précédemment.